# COMO IMPRIMIR SEU BOLETO

# •**ACESSAR NOSSO SITE: WWW.SJOSE.COM.BR.**

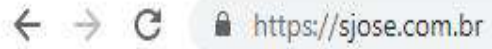

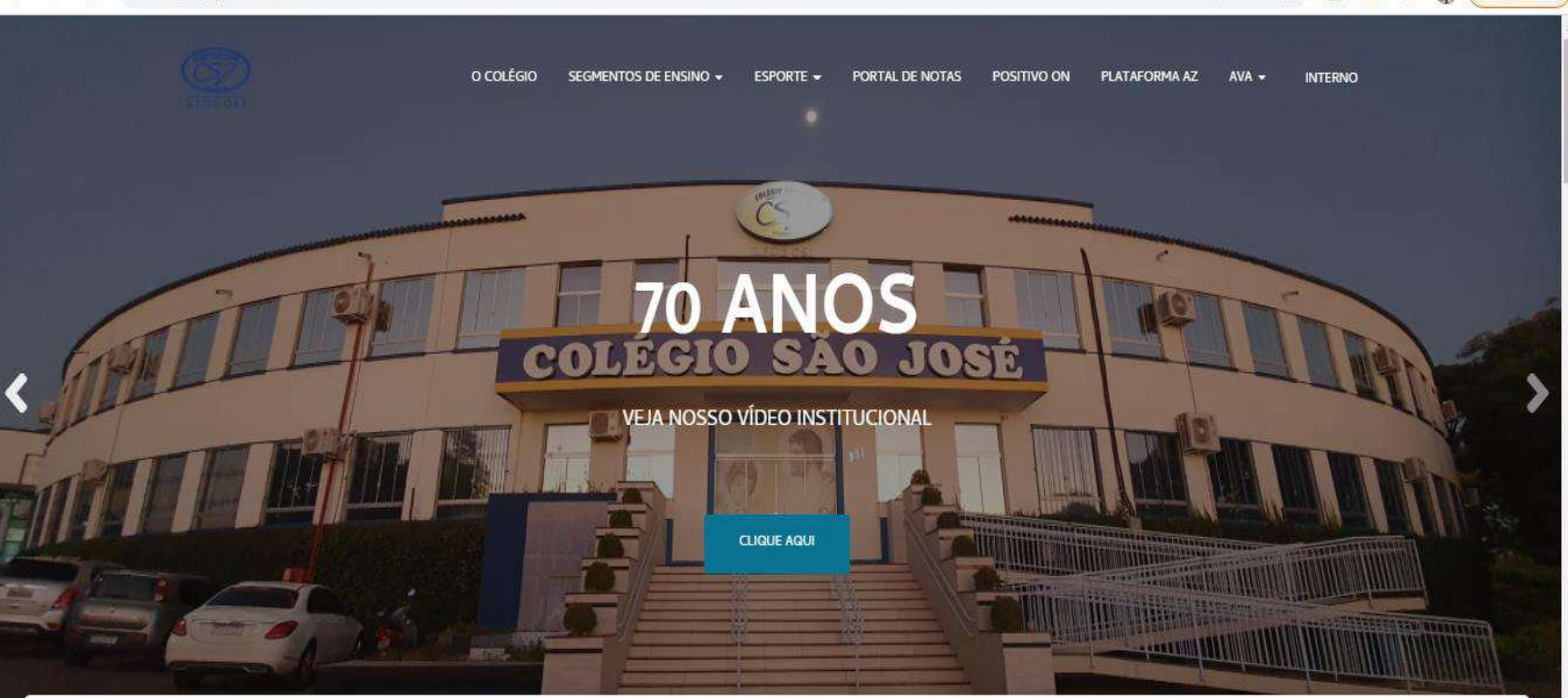

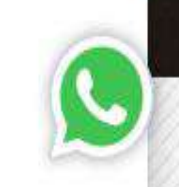

Atualizar |

 $\begin{array}{c} \mathbf{A} & \mathbf{A} \end{array}$ 

 $\bullet$ 

 $\Theta$ 

网

Conheça nossos segmentos de ensino

# **°CLICAR EM:** PORTAL DE NOTAS.

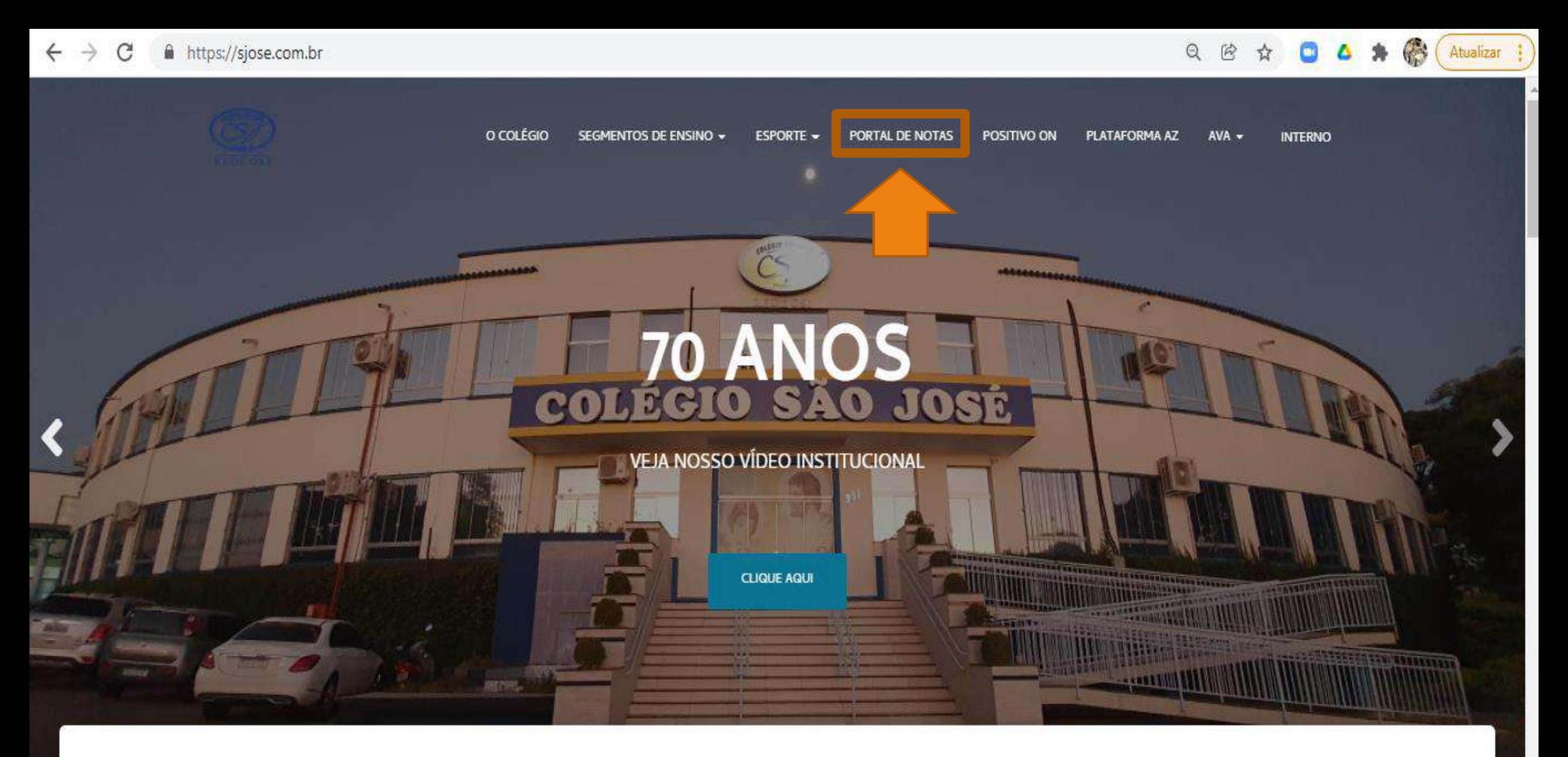

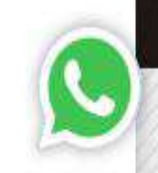

Conheça nossos segmentos de ensino

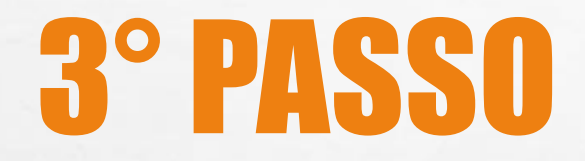

A.

 $\frac{1}{2}$ 

#### **PREALIZAR O ACESSO.**

## **O TOTVS**

#### PORTAL DO ALUNO

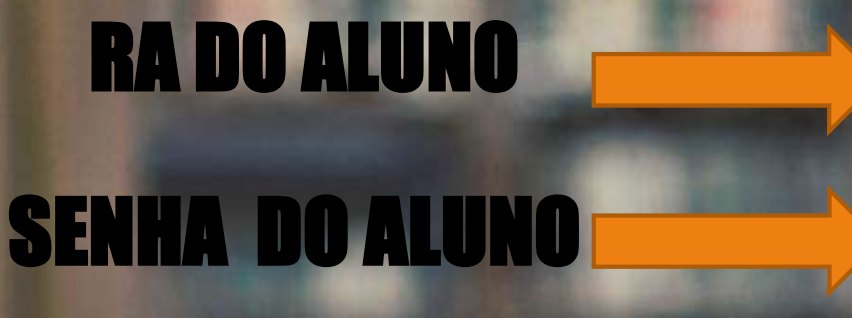

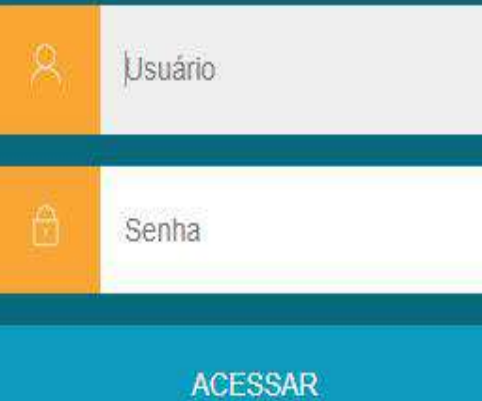

Esqueceu sua senha?

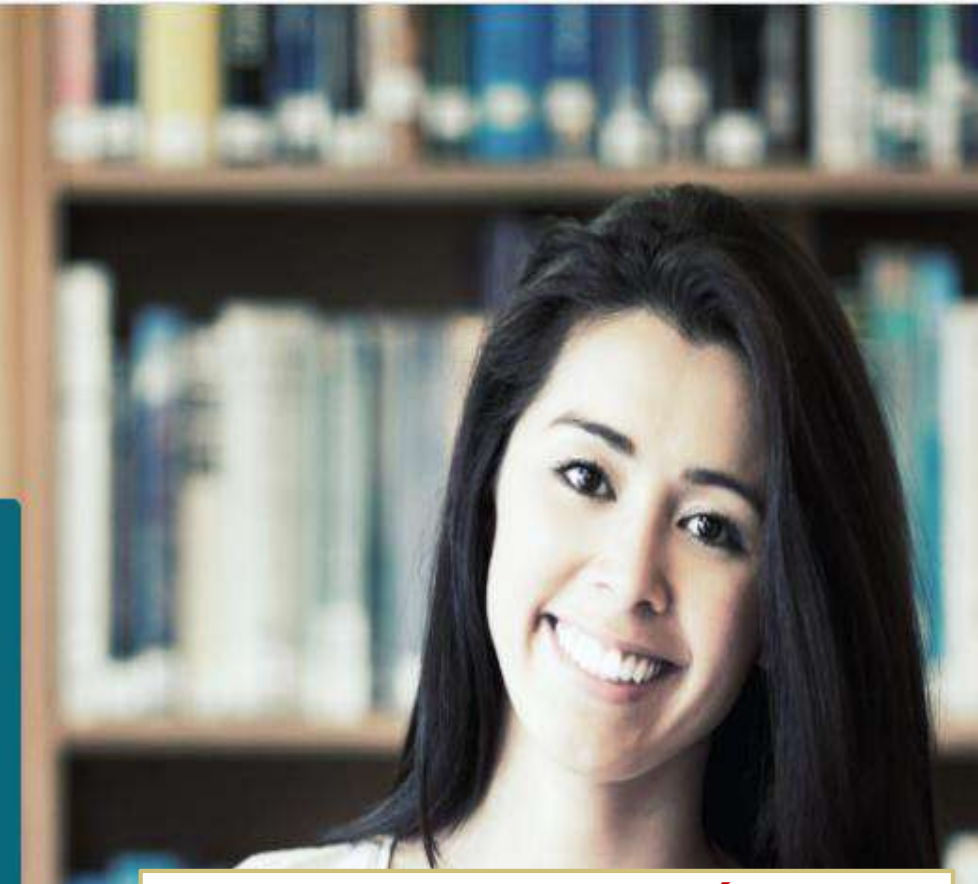

**LEMBRANDO QUE A SENHA SERÁ MUDADA** A CADA 90 DIAS, SEGUNDO A LGPD, EM **CASO DE 3 TENTATIVAS ERRADAS O USÁRIO É BLOQUEADO E O RESPONSÁVEL DEVE ENTRAR EM CONTATO COM A SECRETARIA DO COLÉGIO, PARA O DESBLOQUEIO.** 

 $\label{eq:1} \begin{array}{ll} \mathcal{L}_{\text{max}} & \mathcal{L}_{\text{max}} \\ \mathcal{L}_{\text{max}} & \mathcal{L}_{\text{max}} \end{array}$ 

 $\frac{1}{2}$ 

# **• SELECIONAR O CURSO DO** ALUNO.

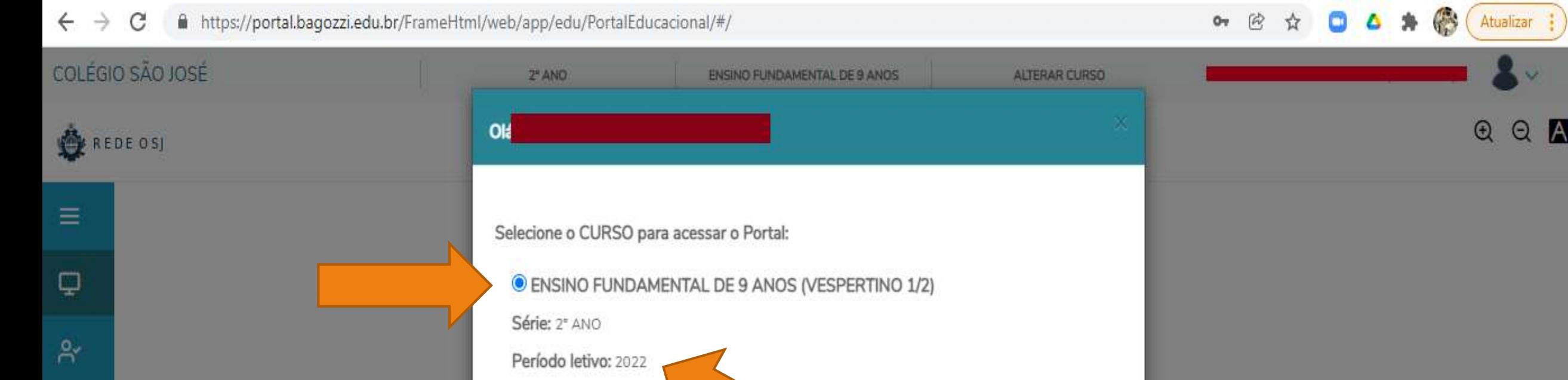

 $G$ .

 $\textcircled{\small{1}}$ 

 $\qquad \qquad \text{ } \qquad \qquad \text{ } \qquad \qquad \text{ } \qquad \text{ } \$ 

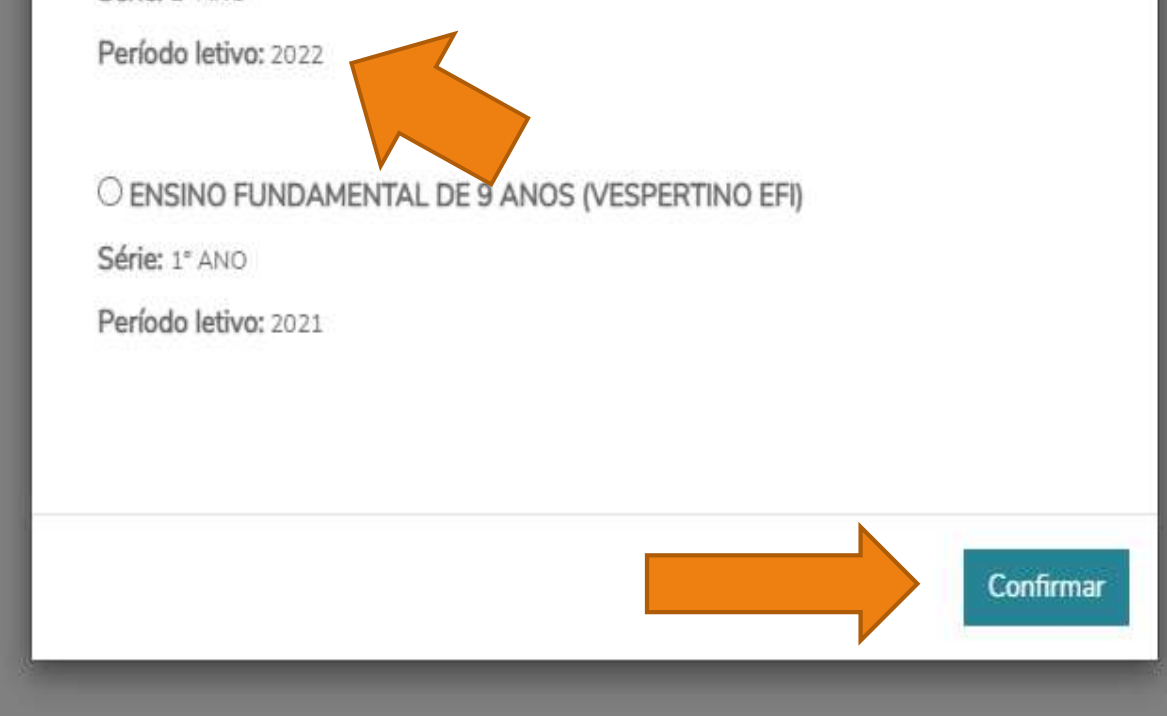

#### **• CLICAR NO ÍCONE PARA EXPANDIR O MENU:**

 $\mathbb{A}_n$ 

**All Contract Contract Address Address** 

55

**光** 

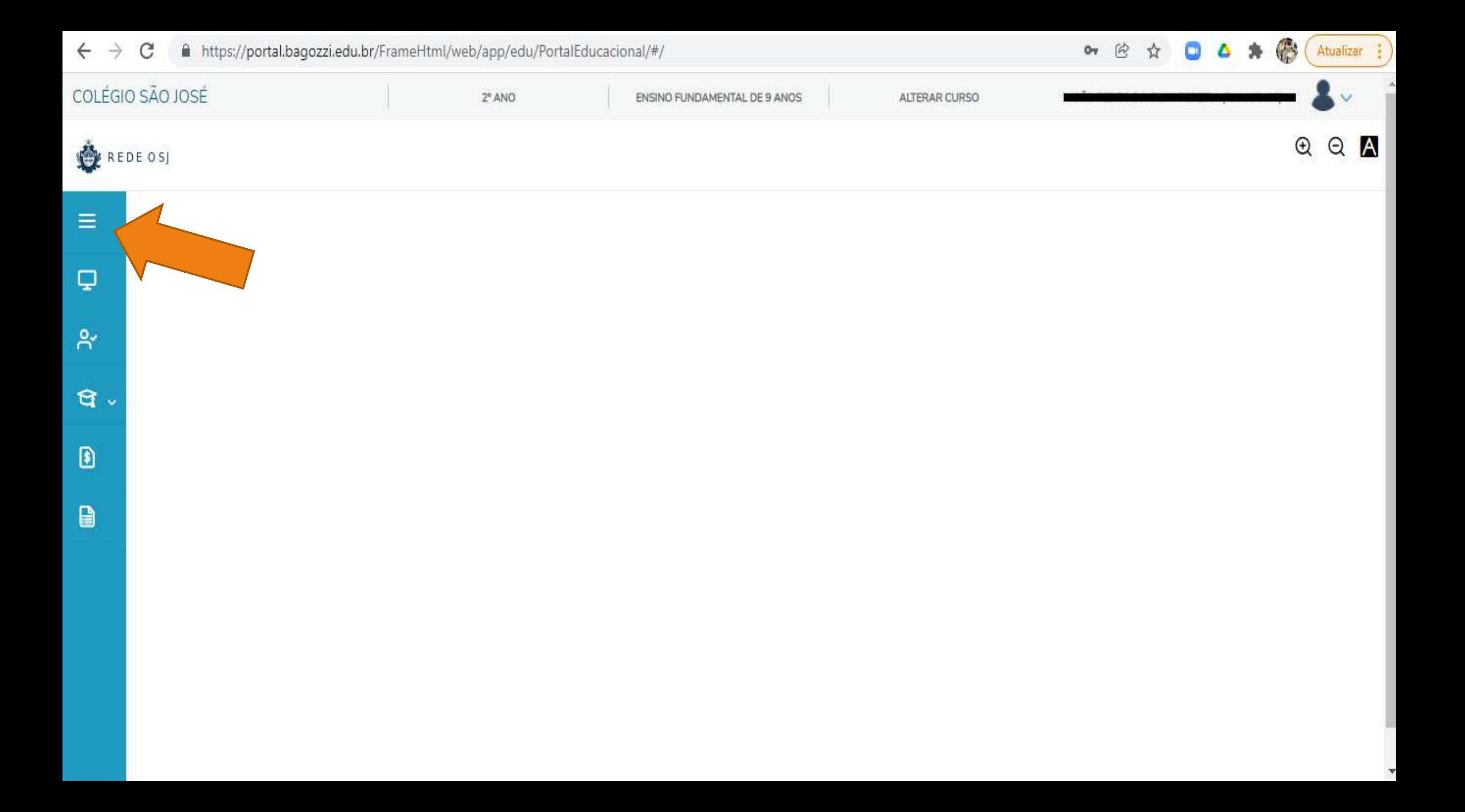

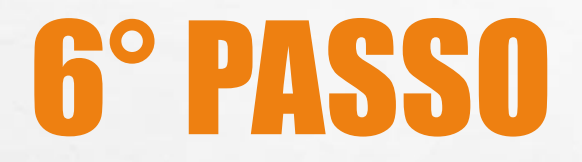

# **. CLICAR EM: FINANCEIRO.**

 $\mathbb{A}_n$ 

灧

**RESERVE AND ARRIVE** 

**WAG 18** 

 $\frac{1}{2}$ 

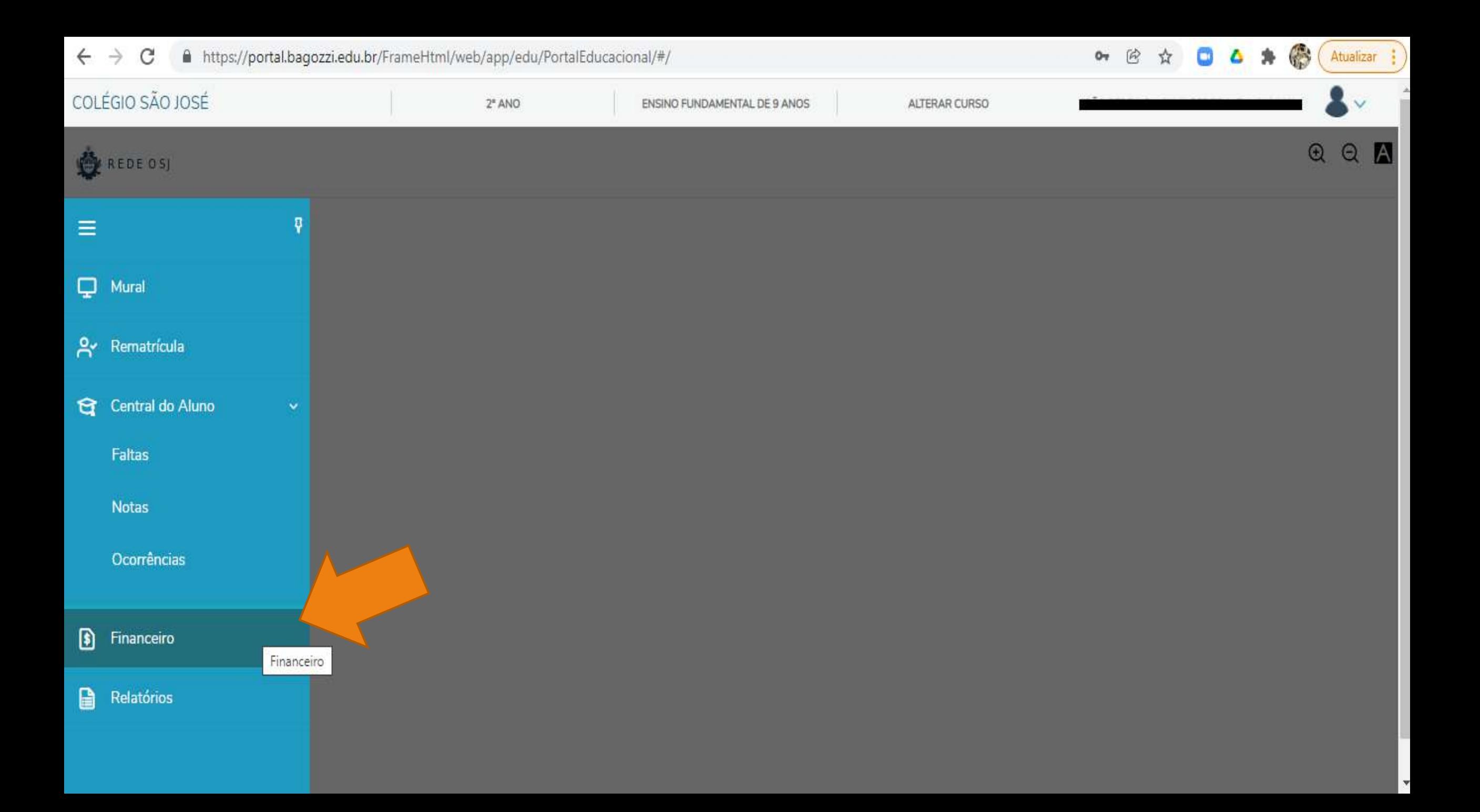

# **• VERIFICAR OS BOLETOS EM ABERTO E CLICAR**

EM :

**BOLETO.** 

 $\mathbb{A}_n$ 

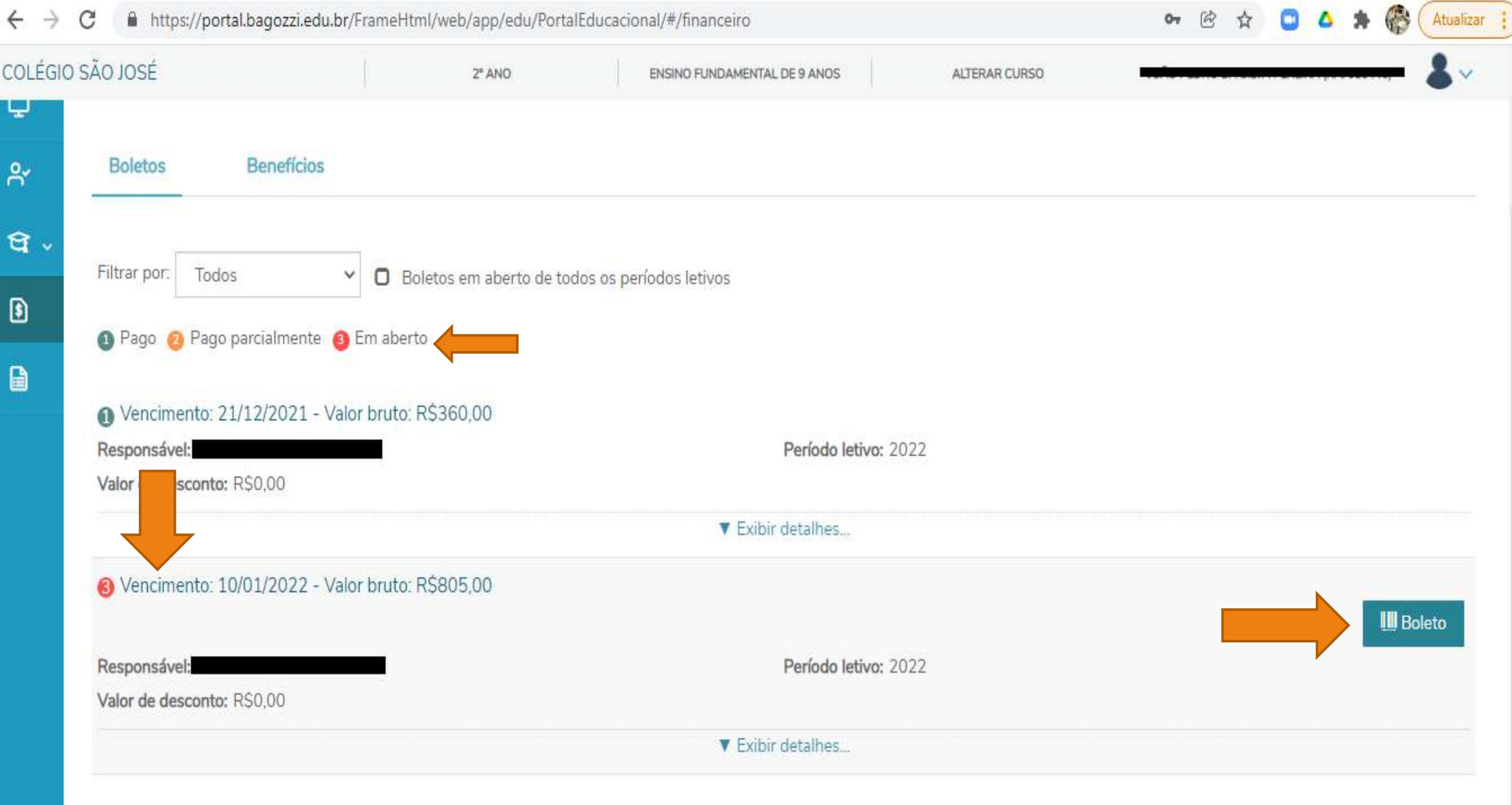

# **. CLICAR EM: IMPRIMIR.**

 $L_{\rm{max}}$ 

 $\frac{1}{2}$ 

逃

**The Committee of the Committee of the Committee of the Committee of the Committee of the Committee of the Commi** 

**WAG 18** 

https://portal.bagozzi.edu.br/FrameHtml/web/app/edu/PortalEducacional/#/financeiro  $\rightarrow$ C

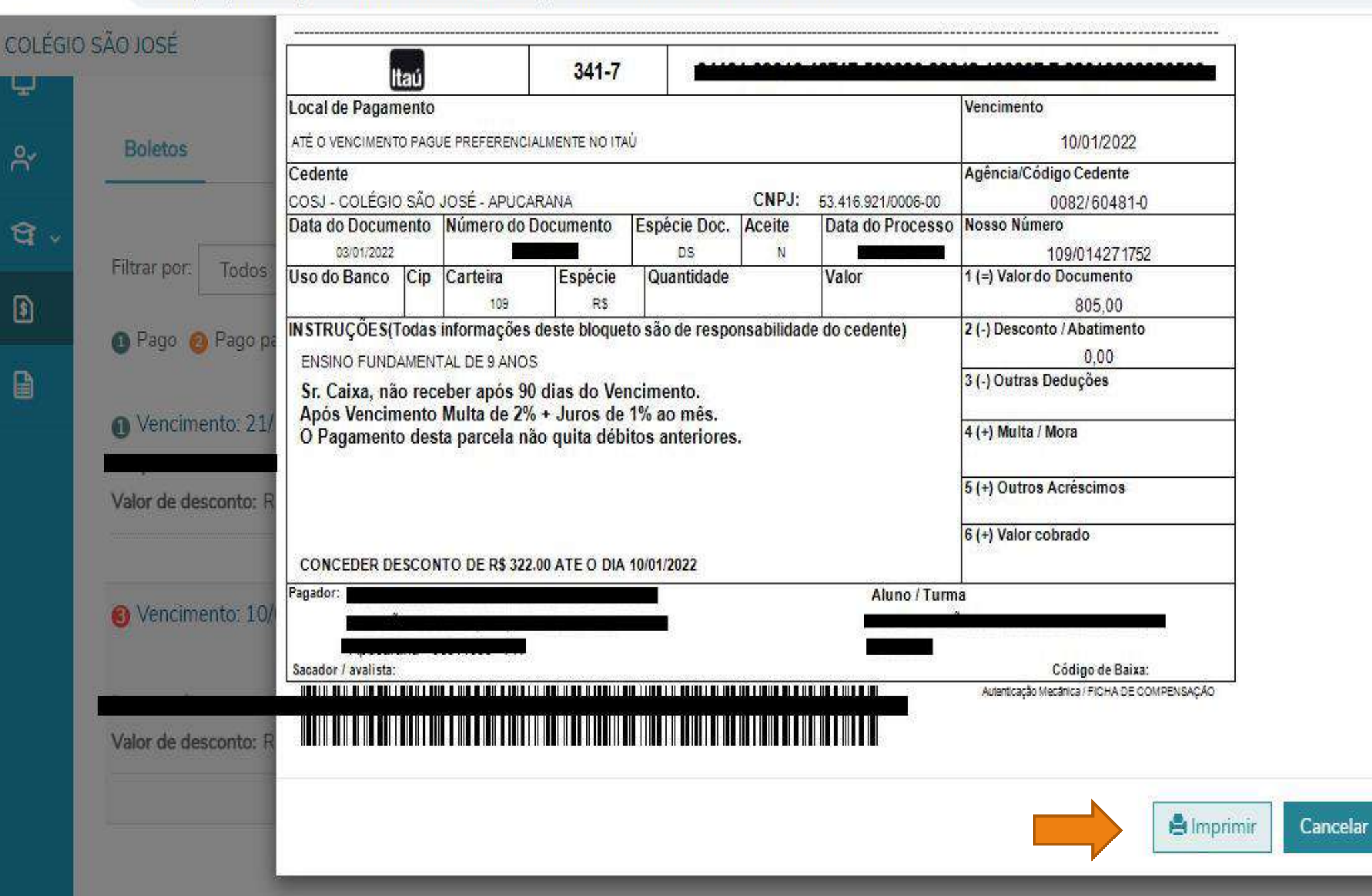

**III** Boleto

Atualizar

 $O_T$ 

风

# QUALQUER DÚVIDA COM O ACESSO POR FAVOR ENTRAR EM CONTATO CONOSCO PELO TELEFONE (43) 3033-7111.

Obrigado pela Atenção.

**Jhonatan Eugenio dos Santos (Responsável de TI Colégio São José e Girassol).**